## કર્માકઃ ઠ-૨/સ્કો/૨૦૧૯/**પયર**.

ઉચ્ચ શિક્ષણ કમિશ્નરની કચેરી १२/३. St. જીવરાજ મહેતા ભવન. ગ.રા. ગાંધીનગર 909/09/29.1h

 $4a$ 

રજીસ્ટારશ્રી. नवसारी 5षि युनिवर्सिटी. र्धेः यार रस्ता, દાંડી રોડ. નવસારી-3 ૯૬૪૫૦.

> વિષય – "સેન્ટ્રલ સેકટર સ્કીમ ઓફ સ્કોલરશીપ ફોર કોલેજ એન્ડ યુનિ. સ્ટ્રડન્ટસ" વર્ષ २०१૯-२० योलनानी जहोजी प्रसिध्यि करवा जाजत.

માનનીય સાઠેબશ્રી.

સવિનય ઉપરોક્ત વિષય અન્વયે જણાવવાનું કે<sup>,</sup> સેન્ટ્રલ સેકટર સ્કીમ ઓફ સ્કોલરશીપ ફોર કોલેજ એન્ડ યુનિ. સ્ટુડન્ટસ" યોજના કેન્દ્ર પુરસ્કૃત યોજના છે. જેની બહોળી પ્રસિધ્ધિ કરવા માટેની જાહેરાત સમાચારપત્રોમાં આપવામાં આવેલ છે. સમાચારપત્રોમાં આપેલ જાહેરાત અને ચોજનાની માહિતી આપની વેબસાઈટ પર મુકવા તેમજ આપના તાબા ફેઠળની કોલેજોને પરિપત્ર કરી જાણ કરવા વિનંતી છે. જેથી વધુમાં વધુ વિદ્યાર્થીઓ આ ચોજનાનો લાભ લઈ શકે. જાહેરાતની નકલ અને ચોજનાની માહિતી આ સાથે મોકલી આપવામાં આવે છે.

**Alle 21134 िकासविद्याली ली उद्येशी**  $\pi$  , where  $\pi$ 

01/08/2019

**NOLS** Iro

ઉચ્ચ શિક્ષણ કમિશનરની કચેરી, ગ.રા., ગાંધીનગર

બિડાણ-જાહેરાતની નકલ અને યોજનાની માહિતી.

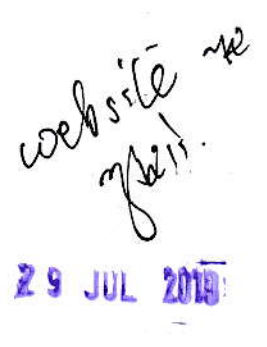

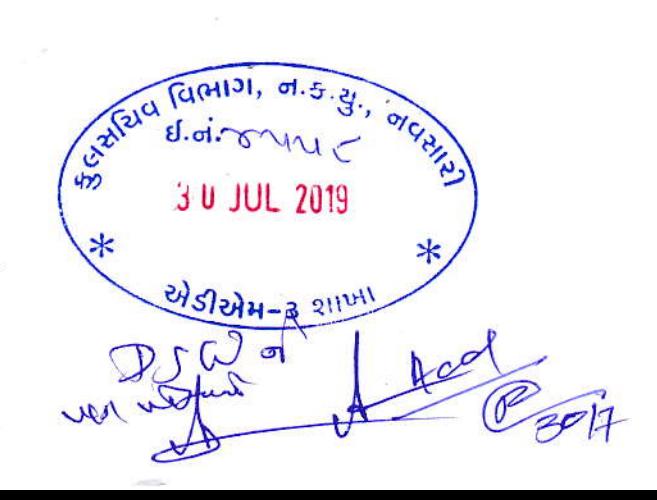

# ઉચ્ચ શિક્ષણ કમિશનરની કચેરી, ડૉ.જીવરાજ મહેતા ભવન બ્લોક નં-૧૨/૨, ગુ.રા., ગાંધીનગર.

#### " સેન્ટ્રલ સેકટર સ્કીમ ઓફ સ્કોલરશિપ ફોર કોલેજ એન્ડ યુનિ. સ્ટ્રડન્ટસ " વર્ષ-૨૦૧૯-૨૦ સ્કોલરશિપ યોજના અન્વયે ક્રેશ તથા રીન્યુઅલના અરજદારને ઓનલાઇન અરજી કરવા બાબત

" સેન્ટ્રલ સેકટર સ્કીમ ઓફ સ્કોલરશિપ ફોર કોલેજ એન્ડ યુનિ. સ્ટુડન્ટસ " યોજના હેઠળ ગુજરાત માધ્યમિક અને ઉચ્ચતર માધ્યમિક શિક્ષણ બોર્ડ દ્વારા માર્ચ-૨૦૧૯માં લેવાયેલી ધો-૧૨ની વાર્ષિક પરીક્ષામાં વિજ્ઞાન અને સામાન્ય પ્રવાહમાં પ્રથમ પ્રયત્ને ૮૦ કે તેથી વધુ પર્સન્ટાઇલ મેળવનાર કે જેના વાલીની વાર્ષિક આવક રૂ.८,00,000/- સુધી હોય તેવા વિદ્યાર્થીઓ આ શિષ્યવૃત્તિનો લાભ મેળવવા માટે ઓનલાઈન અરજી કરી શકશે. શિષ્યવૃત્તિ માટેની વધુ માહિતી National e-Scholarship Portal www.scholarships.gov.in ની વેબસાઇટ પર મૂકવામાં આવેલ છે.

વર્ષ 2094 થી 2096 સુધીમાં જે વિદ્યાર્થીઓએ આ શિષ્યવૃત્તિની યોજના ફેઠળ લાભ મેળવેલ છે. તેઓએ National e-Scholarship Portal www.scholarships.gov.in ની વેબસાઇટ પર રીન્યુઅલ માટે ઓન-લાઇન અરજી ફોર્મ ભરવાનુ રહેશે. ઉક્ત તમામ વિદ્યાર્થીઓએ તા.3૧/૧૦/૨૦૧૯ સુધીમાં ફક્ત ઓન-લાઇન પધ્ધતિથી અરજી કરવાની રહેશે. આ શિષ્યવૃત્તિ DBT(Direct Benefit Transfer) હેઠળ મળવાપાત્ર હોઈ, તેઓના બેંક એકાઉન્ટ રાષ્ટ્રીયકૃત બેંકમાં હોય તે અનિવાર્ય છે.

ઓનલાઈન અરજી કર્યા બાદ વિદ્યાર્થીએ જરૂરી ડોક્યુમેન્ટ સાથે જે તે સંસ્થા કે કોલેજમાં વેરીફીકેશન કરાવવું ફરજીયાત છે. તેમજ સંસ્થા કે કોલેજ દ્વારા પણ વિદ્યાર્થીનું ઓનલાઈન વેરીફીકેશન નિયત સમયમર્યાદામાં થાય તે સુનિશ્ચિત કરવાનું રહે છે. આ શિષ્યવૃત્તિના અરજી ફોર્મ કે કોઇપણ પ્રકારના ડોક્યુમેન્ટ અત્રેની કચેરીમાં જમા કરાવવાના રહેતા નથી. આ શિષ્યવૃત્તિમાં કરવામાં આવેલ જોગવાઈ મુજબ વિદ્યાર્થી કોઈ એક જ શિષ્યવૃત્તિ ચોજનાનો લાભ લઈ શકશે. અત્રેની કચેરીના http://egyan.org.in પોર્ટલ પર ઓનલાઈન ફોર્મ ભરવા માટેની માહિતી ઉપલબ્ધ છે. ઓનલાઈન ફોર્મ ભરવામાં મુશ્કેલી જણાય તો scholarshipche10@gmail.com U2 Mail 5220.

> ઉચ્ચ શિક્ષણ કમિશનર ગ.રા.. ગાંધીનગર

# CENTRAL SECTOR SCHEME OF SCHOLARSHIPS FOR

## **COLLEGE AND UNIVERSITY STUDENTS**

## Help line No. 079 232 54022

## **Central Sector Scholarship - Application Process**

To make the application process easy and accessible for applicants, MHRD allows students to fill the scholarship application form online through the government scholarship portal, the National Scholarship Portal (NSP). Follow the steps given below to fill the Central Sector Scholarship application form.

- Applicants applying on NSP for the first time need to register with NSP as a new user.
- Fill in all the required information and click on 'Register' to get registered. A student application ID and password is generated on the registered mobile number.
- The applicants need to log in to NSP using the newly generated ID and password. An OTP is sent on the registered mobile number using which the candidate must change his/her password.
- Once the password is changed, the candidates are directed to Applicant's Dashboard Page, where applicants need to click on 'Application form' to start the application process.
- The applicants need to provide all the necessary details such as registration details, academic details, basic details, contact details and scheme details.
- Now, the filled-in application form must be saved as a draft so that the applicant can check every detail once again to make sure they are correct.
- Finally, the candidate must click on 'Submit' button to submit the completed scholarship application form.

Note: These online scholarships submitted by the candidates are verified at two levels  $$ one at institute level where the candidate is studying and the other at education board level through which the candidate passed his/her class 12 exam.

#### Central Sector Scholarship - Key Documents

There are a few necessary documents that the applicants must keep with them ready at the time of application process. The list of the required documents for the Central Sector Scholarship Scheme for College and University Students is given below.

- Bank passbook issued in the name of the applicant for filling bank details
- Aadhaar card number (n case Aadhaar is not yet assigned, alternatives like Aadhaar enrolment ID slip, voter ID card, driving license, PAN, passport etc. can be used
- lncome certificate issued by the competent authority
- . Caste certificate if applicable
- . Disability certificate if applicable
- Class  $12<sup>th</sup>$  mark sheet

#### Central Sector Scholarship - Renewal Policy

The beneficiaries of this merit-cum-means scholarship are eligible to receive the scholarship for a maximum period of 5 years which includes both graduation and post graduation period. The candidates must be pursuing gradualion and post graduation in the same stream. Moreover, the candidates must fulfill the prescribed eligibility criteria in order to get the scholarship renewed.

- The students must have secured at least 50% or more marks in the previous exam.
- . The students must maintain the atlendance of at least 75%.
- The candidates must not be involved in any ragging activities.
- . The candidates can apply on NSP for renewal of this merit-cum-means scholarship.